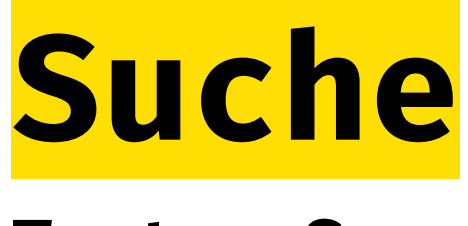

# **TextureSync**

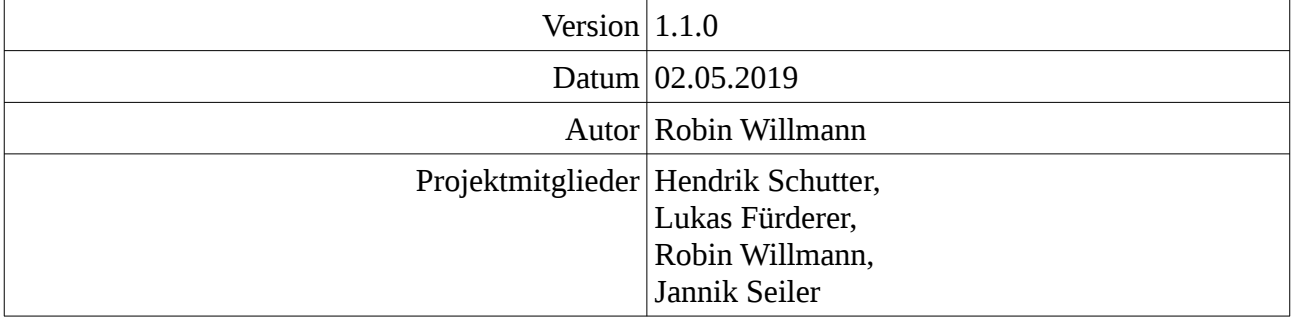

# **Inhaltsverzeichnis**

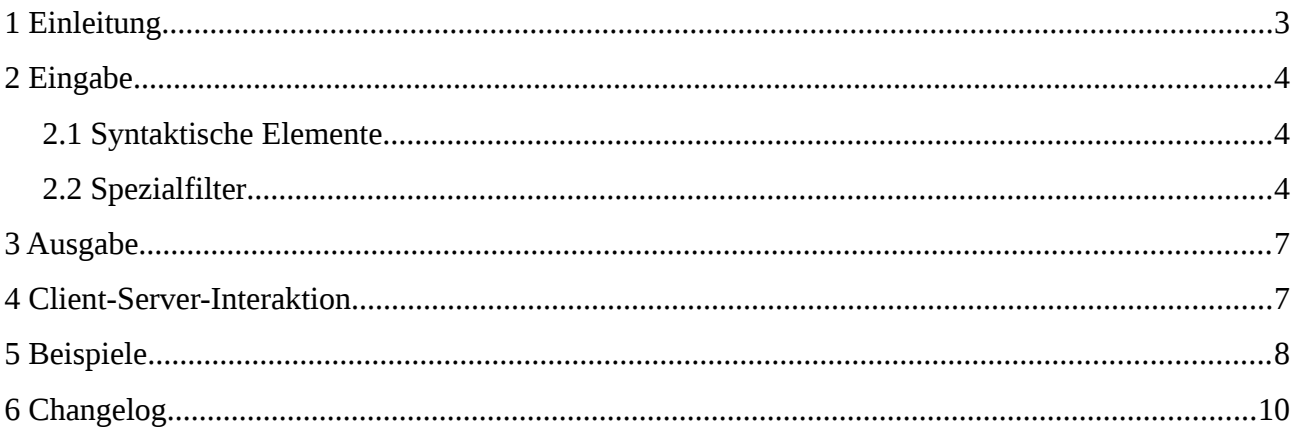

# <span id="page-2-0"></span>**1 Einleitung**

Dieses Dokument befasst sich mit dem Syntax und der Semantik der Suchfunktion.

Die Suchfunktion kann nach folgenden Kriterien filtern:

- Vorhandensein Tags
- *Vollständige Namen*
- *Mindest-Auflösung (inklusive)*
- *Einstelldatum liegt vor einem Datum (inklusive)*
- *Einstelldatum liegt nach einem Datum (exklusive)*
- Die Negation eines der Oberen.

Es können mehrere der obigen Kriterien als "logisches Und" kombiniert werden. Ein "logisches Oder" ist nicht möglich. Diese Entscheidung wurde getroffen, da durch verschalte logische Operatoren der Syntax zu kompliziert würde.

Die kursiven Kriterien werden unten als Spezialfilter benannt.

# <span id="page-3-2"></span>**2 Eingabe**

# <span id="page-3-1"></span>**2.1 Syntaktische Elemente**

Er Syntax sei folgendermaßen definiert:

```
Suche := Filter " " ( Suche | \varepsilon )
Filter := Negation | Filter1
Filter1 := Spezialfilter | Tagfilter
Negation := "!" Filter1
Spezialfilter := Spezialfiltername ":" Spezialfilterargument
```
Tagfilter := Tagname

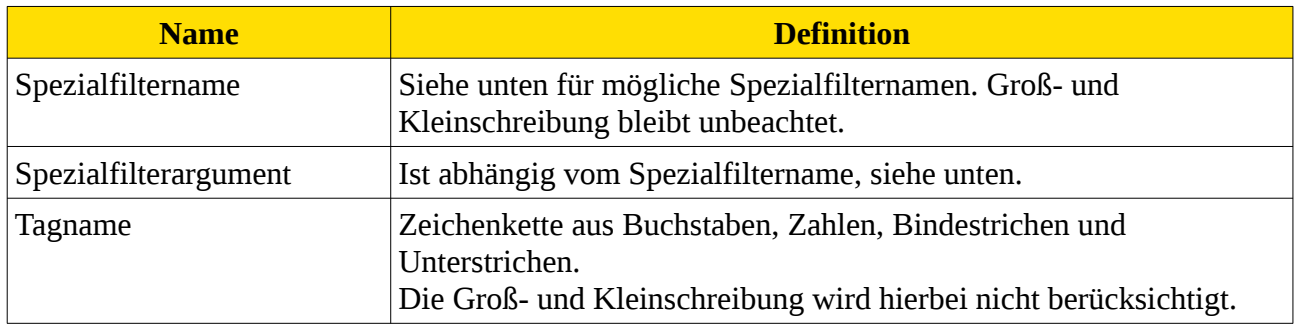

# <span id="page-3-0"></span>**2.2 Spezialfilter**

### **Vollständiger Name**

Dieser Filter trifft zu, falls der angegebene Name Teil des Namens einer Textur ist. Groß- und Kleinschreibung bleibt unbeachtet.

#### **Spezialfiltername**:

"n" oder "Name"

#### **Spezialfilterargument:**

Zeichenkette aus Buchstaben, Zahlen, Bindestrichen und Unterstrichen.

**Beispiele:**

- n:Holz
- !name:Papier
- !nAmE:Papier

### **Mindest-Auflösung**

Dieser Filter trifft zu, falls Minimum (Breite in Pixeln, Höhe in Pixeln) der Textur größer oder gleich dem als Argument angegebenen Pixel-Anzahl ist.

Die Entscheidung nicht nach Breite und Höhe separat zu filtern wurde getroffen, weil Texturen in der Regel quadratisch sind.

Hinweis: Nach einer Maximal-Auflösung kann gesucht werden, indem dieser Filter negiert wird.

#### **Spezialfiltername**:

"r" oder "Res" oder "Resolution"

#### **Spezialfilterargument:**

Wird durch folgende Regex beschrieben: [0-9]+k?

Befindet sich ein "k" am Ende wird die vorausgehende Zahl mit 1024 multipliziert.

#### **Beispiele:**

- $\frac{1}{\cdot}$  r:4k<br>e !res:
- !res:8k
- resolution:1337
- !res:25600

## **Einstell-Datum (vorher)**

Dieser Filter trifft zu, falls das Einstelldatum der Textur kleiner oder gleich dem als Argument angegebenen Datum ist.

#### **Spezialfiltername**:

"b" oder "Bef" oder "Before"

#### **Spezialfilterargument:**

Wird durch folgende Regex beschrieben: [0-9]{1,4}\-[0-1]?[1-9]\-[0-3]?[1-9] Dies stellt das Format "yyyy-MM-dd" dar, siehe Javadoc unter

java.text.SimpleDateFormat für mehr Informationen.

#### **Beispiele:**

- b:2018-09-05
- !before:2019-1-3
- bef:2020-9-03

### **Einstell-Datum (nachher)**

Dieser Filter trifft zu, falls das Einstelldatum der Textur größer als Argument angegebenen Datum ist.

#### **Spezialfiltername**:

"a" oder "After"

#### **Spezialfilterargument:**

Wird durch folgende Regex beschrieben: [0-9]{1,4}\-[0-1]?[1-9]\-[0-3]?[1-9] Dies stellt das Format "yyyy-MM-dd" dar, siehe Javadoc unter java.text.SimpleDateFormat für mehr Informationen.

#### **Beispiele:**

- a:2018-09-05
- !after:2019-1-3

# <span id="page-6-1"></span>**3 Ausgabe**

Die anzeigten Elemente bei der Suche werden folgendermaßen bestimmt:

Zunächst werden alle Textur-Metadaten sequenziell durchgegangen.

Texturen, auf die nicht alle Spezialfilter zutreffen werden übersprungen.

Für jeden zutreffenden Tags (bzw. nicht zutreffenden Tag, bei einer Negation) gibt es

 $1 + \frac{0.1}{\sqrt{1}}$  $\sqrt(p)$ Punkte, wobei *p* die Postion des Tags im Query ist (beginnend bei 1).

Somit wird ein Score berechnet.

*(Anmerkung: Die Position hauptsächlich für die Sortierung eine Rolle. Nutzer geben oft wichtiges zuerst ein.)*

Ist die Anzahl größer als oder gleich die Hälfte (aufgerundet) der angeben Filter, dann wird diese ausgegeben.

Die Ausgabe findet mit größtem Score zuerst statt. Bei gleicher Anzahl wird alphabetisch nach Namen sortiert.

### **Spezialfälle**

Es wird ein leerer Query angeben: Alle Texturen werden angezeigt.

Es wird kein passendes Element gefunden: Im Client wird eine Meldung statt der Texturen angezeigt. Für nähere Informationen siehe Client-Design Dokumente.

# <span id="page-6-0"></span>**4 Client-Server-Interaktion**

Die Suche selbst nimmt der Server vor. Dieser schickt dem Client das Ergebnis (Siehe Netzwerkprotokoll). **Für das Validieren der Suchanfrage ist der Client zuständig.** Sollten dennoch ungültige Eingaben den Server erreichen:

Werden diese Leise ignoriert:

• wenn nicht zugelassene Zeichen in der Suchanfrage auftauchen.

Wirft der Server einen Fehler: (siehe Netzwerkprotokoll, Fehlerhandhabung)

- bei Invalidem UTF-8 Encoding.
- Bei Unbekannten Spezialfiltern.

<span id="page-7-0"></span>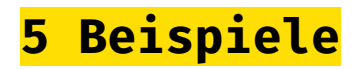

# **Beispieldaten**

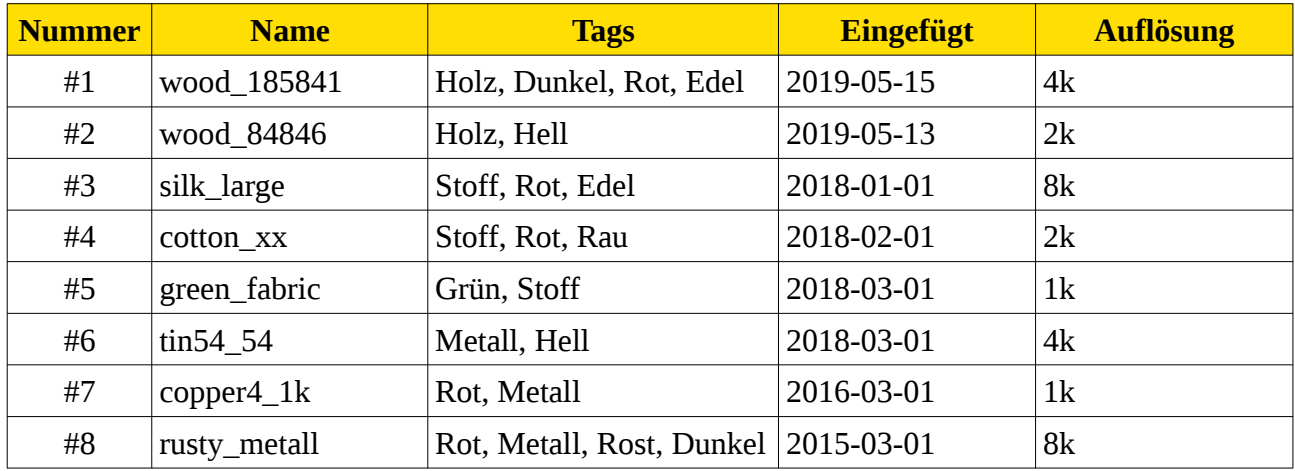

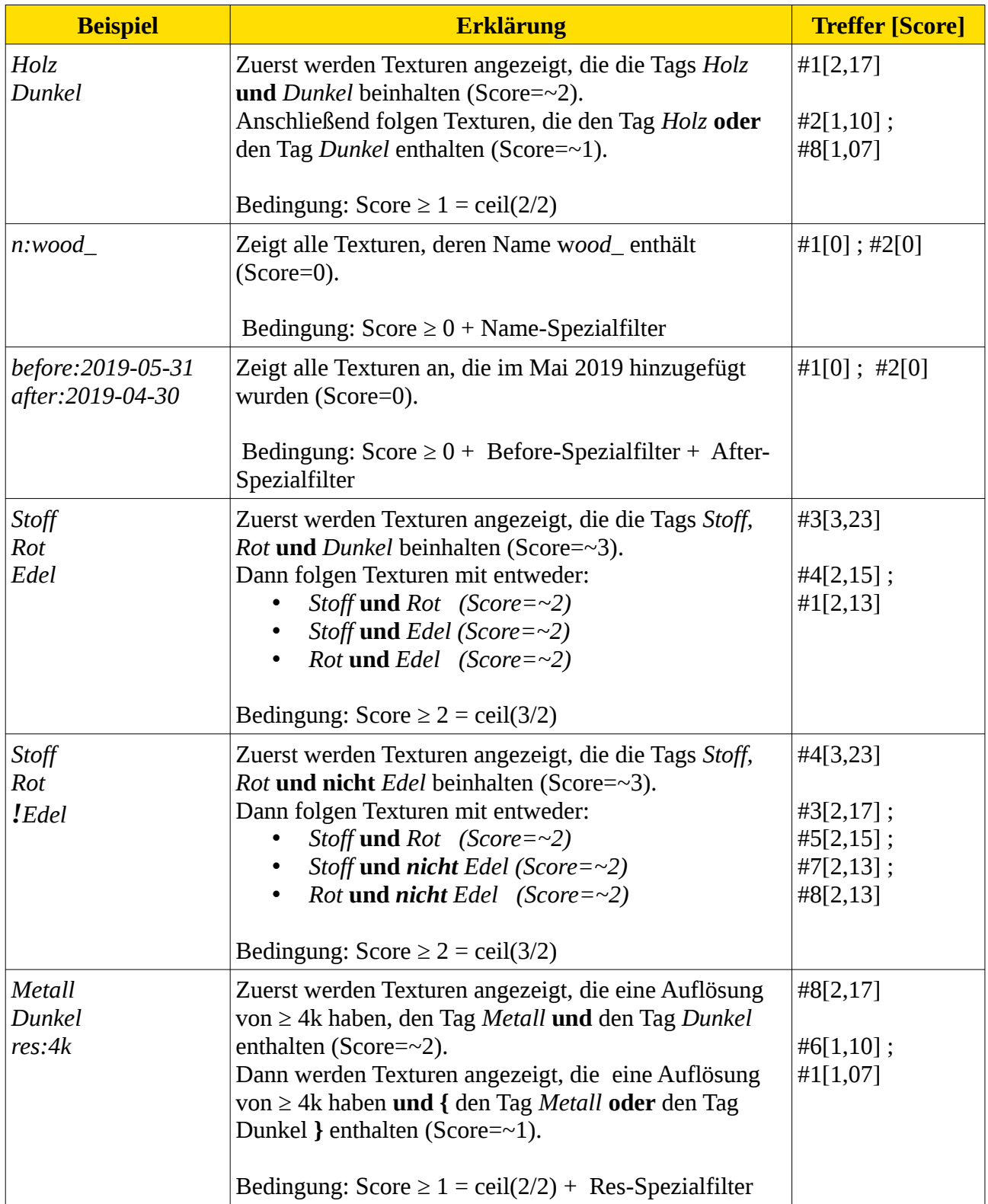

# <span id="page-9-0"></span>**6 Changelog**

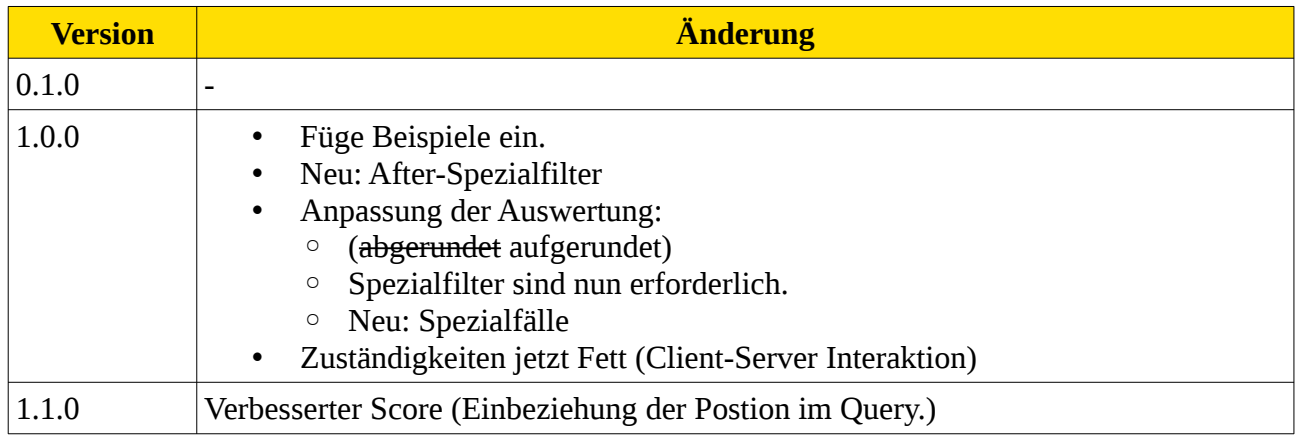